# **SCRIPT REFERENCE**

**UBot Studio Version 4**

**The Document Functions**

## **URL**

This function will fetch the url of the current webpage you are on. You can place the function inside any command that allows you to insert a value. For example: You can set the url function to a ui stat monitor to watch the current url appear on the UI of your bot.

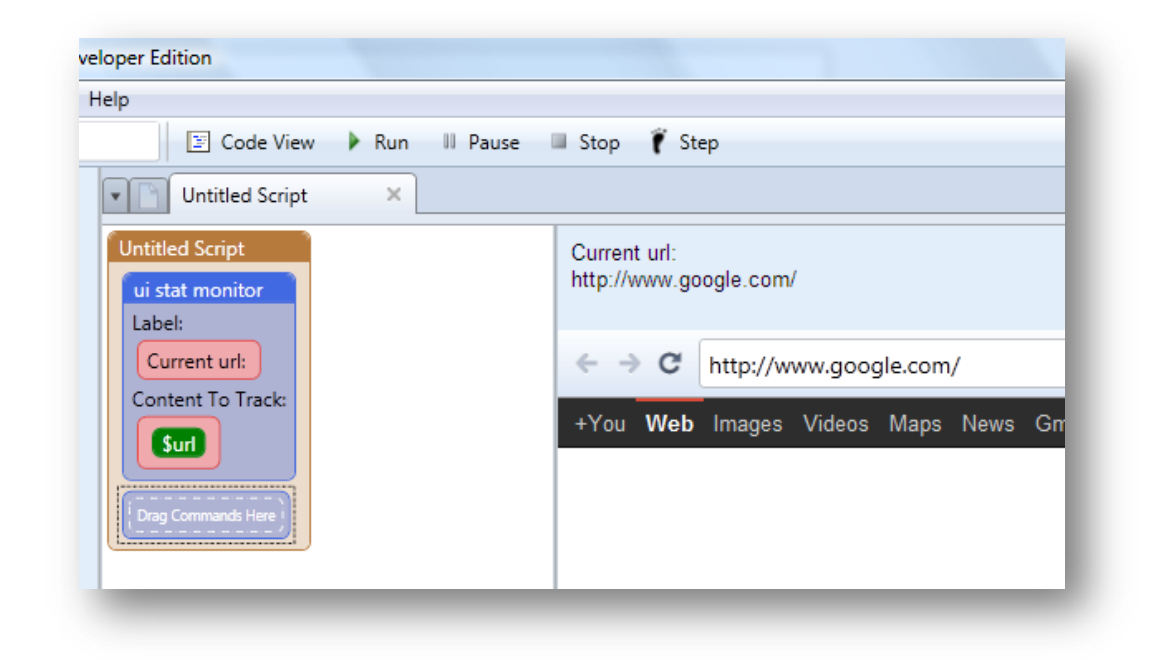

You can also add the url function to the add item to list command to add the current url to a list in UBot.

### **Title**

This function will fetch the title of whatever article you display within your browser. Like the url function, you can set the title function to any command that requires a value. You can add the title to a list, watch the title on your UI or you can simply save the title to a file.

In the example below, we have set the title function to the UI stat monitor.

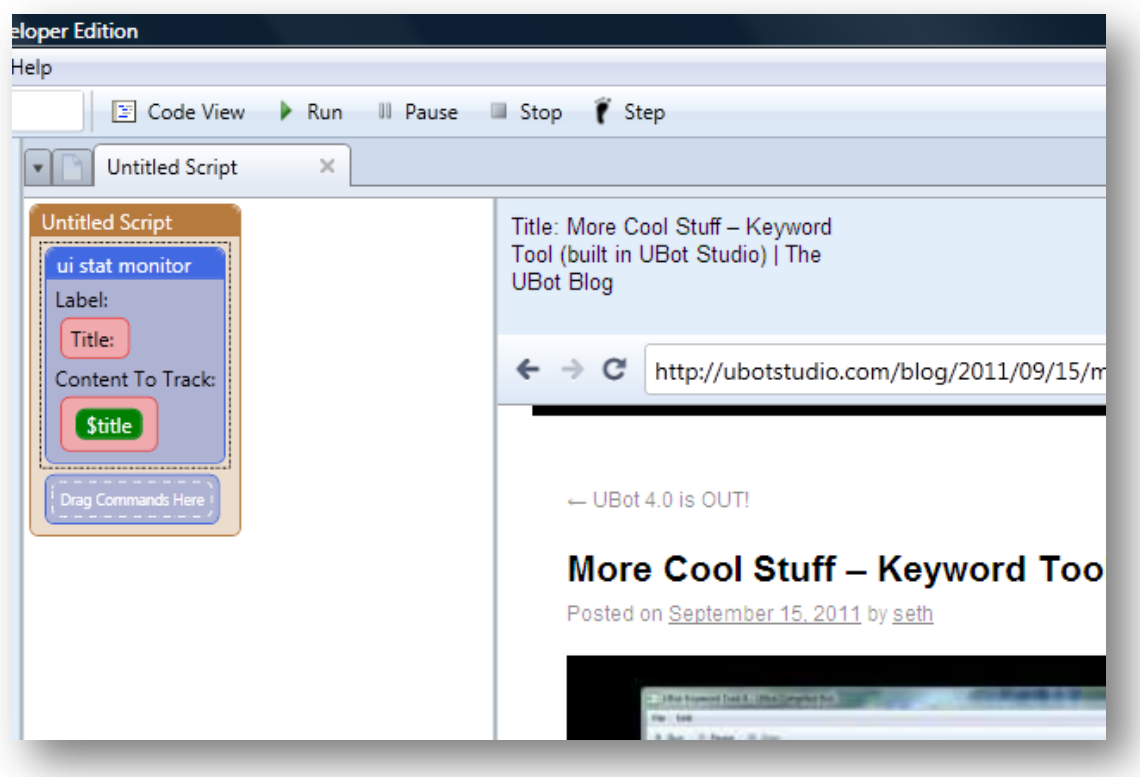

### **Meta Description**

This function will fetch the meta description of whatever article or website you have displayed in the browser area.

In this example, when we set the meta descriptions function to a ui stat monitor on the website:<http://www.thedenverblog.com/>

We see the meta description for the page displayed on the UI area of the script.

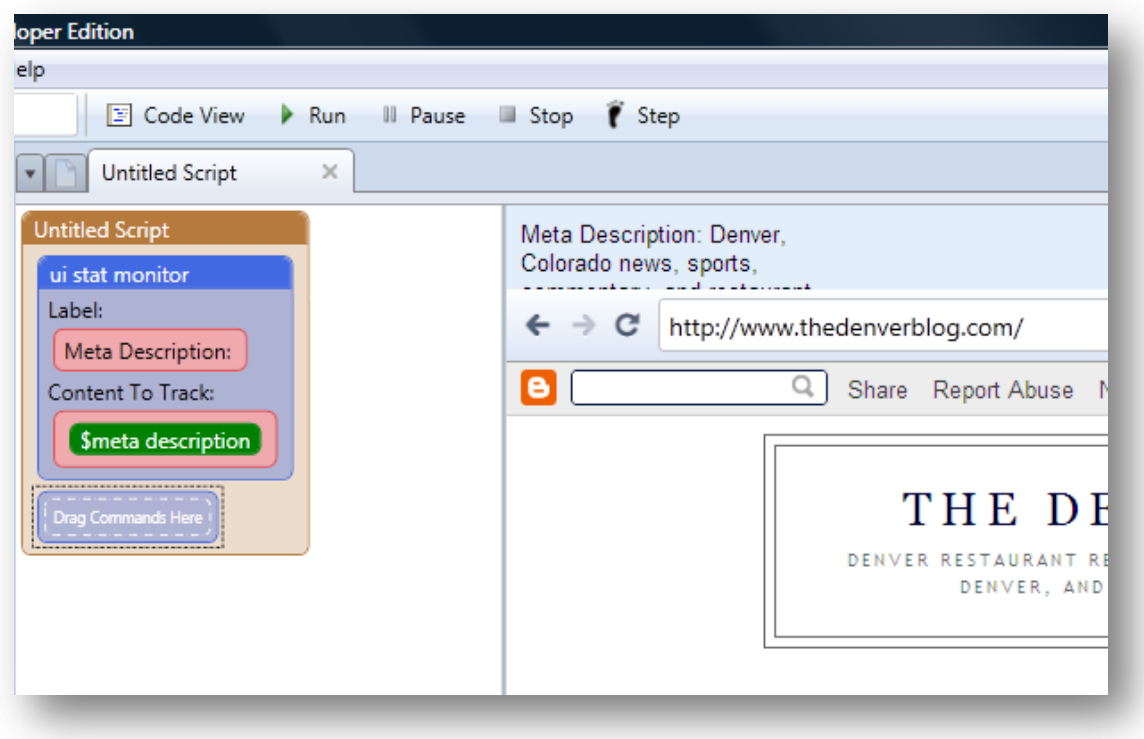

Keep in mind that not all websites or articles will have a meta description. The meta description will be fetched only if there is a meta description for the article or the webpage.

#### **Meta Keywords**

This function will fetch the meta keywords of whatever article or website you have displayed in the browser area.

In this example, when we set the meta keywords function to a ui stat monitor on the website:<http://www.thedenverblog.com/>

We see the meta keywords for the page displayed on the UI area of the bot.

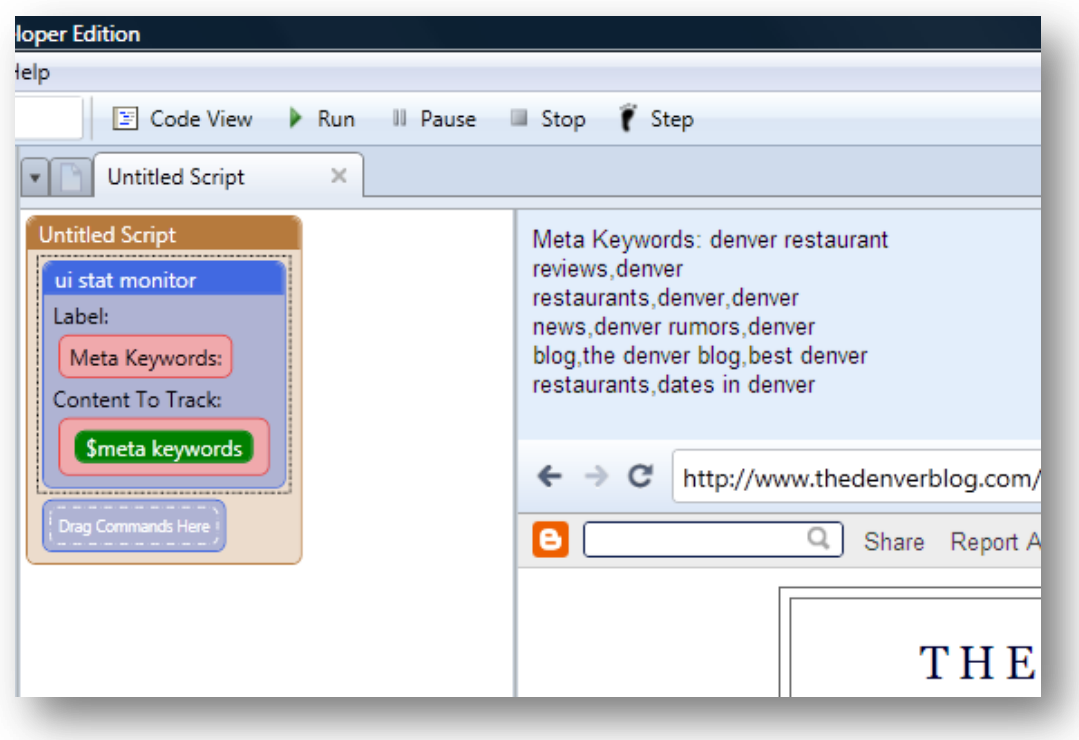

Like the meta descriptions function, not all websites or articles will have a meta keywords. The meta keywords function will be fetched only if there are meta keywords for the article or the webpage.

### **Document Text**

This function will grab the html of any webpage you navigate to in the browser area. Simply set the Document text function to a command that accepts a value, like the save to file command.

Choose a file you'd like to save the document text to.

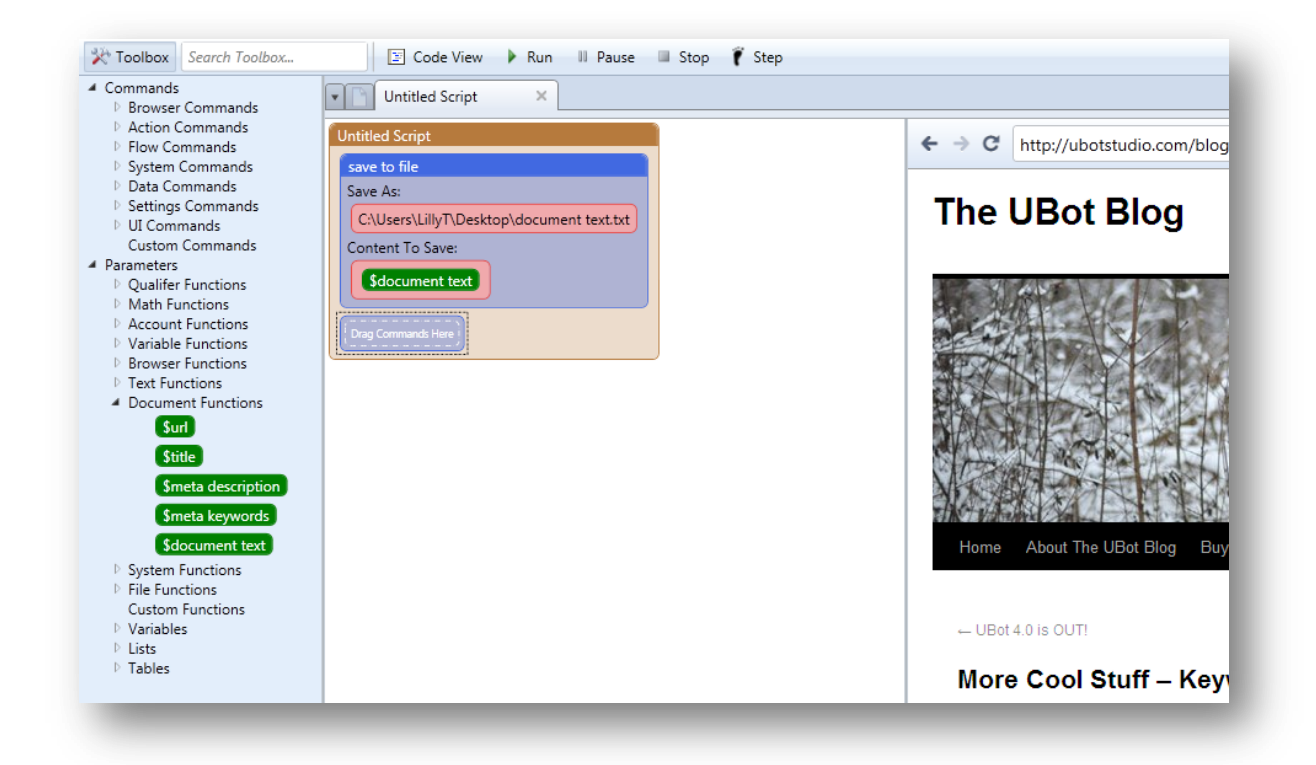

When you click ok to finish editing and run the script, your .tx file will be filled with the document text of the current page.

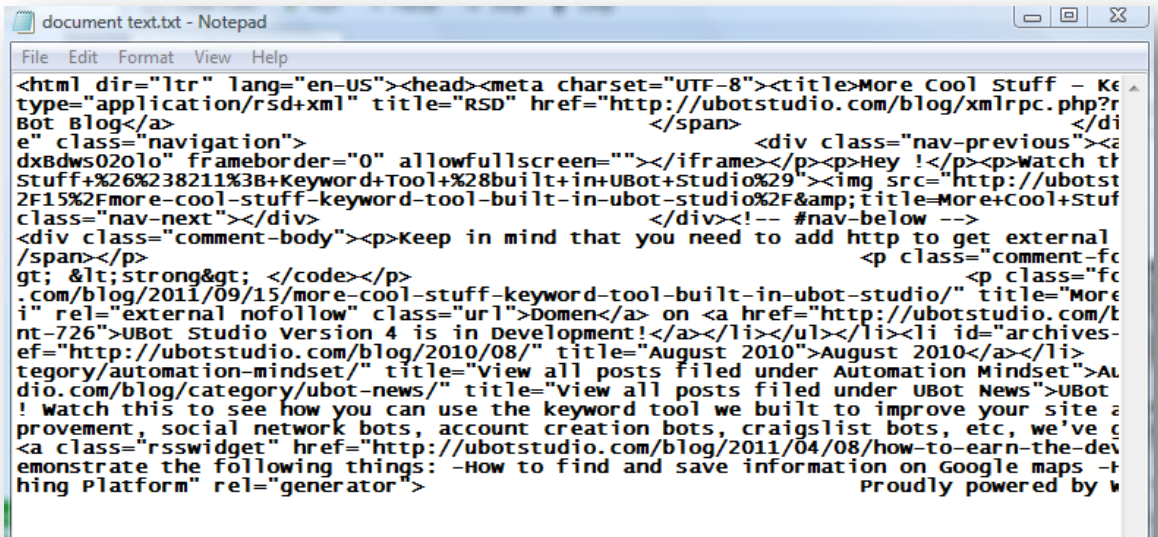